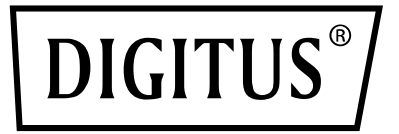

# **USB 3.0 TO SATA II ADAPTER CABLE**

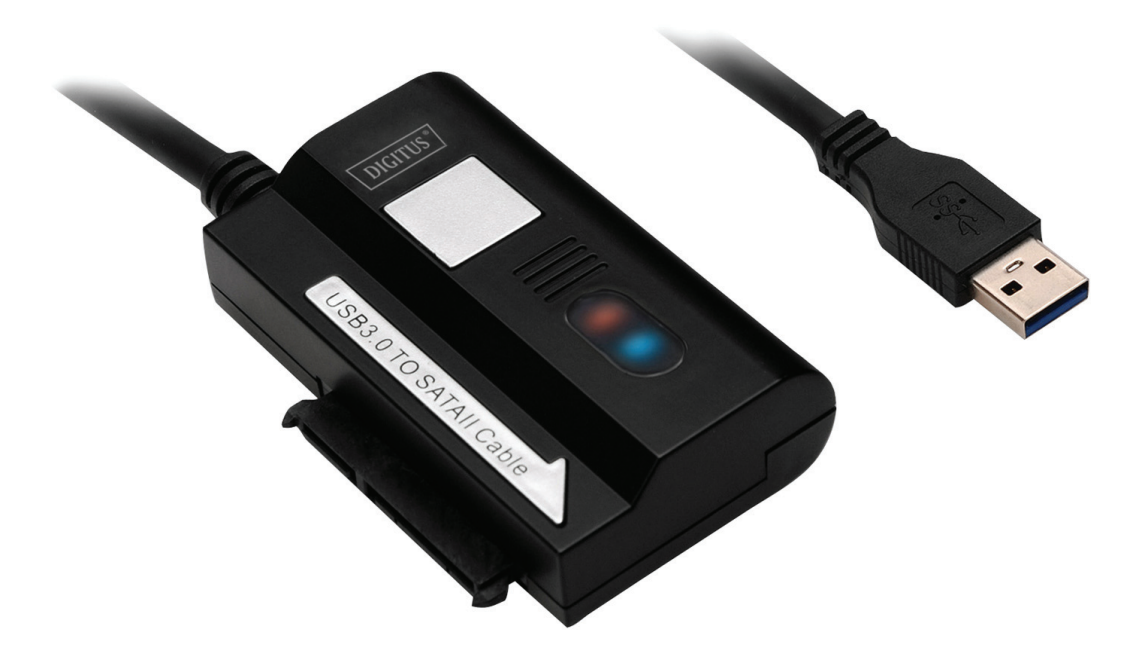

**User Manual**  DA-70300-1 Rev.3

#### **Features:**

First, thank you for purchasing our latest product of DA-70300-1: USB 3.0 to SATA II Adapter cable.

It can be easily connected to computer and 2.5<sup>7</sup>/3.5<sup>7</sup> HDDs, and enjoy the fast speed of the data transferring among them. Also it can connect other devices which are with SATA port. Moreover, the length of the USB 3.0 cable is 120cm; you can put HDD at on the any suitable place.

## **Specification:**

- Compliant Universal Serial Bus 3.0 Specification, Down- compatible with USB 2.0, & USB 1.1 Specification.
- UASP support for queued commands, 20% increase in peak performance, more for random access, >50%reduction in CPU overhead.
- Support SATA 1.5Gbps/3.0Gbps speed negotiation
- Support SATA 2.5" and 3.5" HDD, up to 2TB
- Power: Input: AC 100~240,50/60Hz, Output: DC 12V 2A
- LED indicating
- Support Windows 10/8.1/8/7/Vista32-bit(SP1)/XP(SP1/SP2/SP3)

### **Product Graphic:**

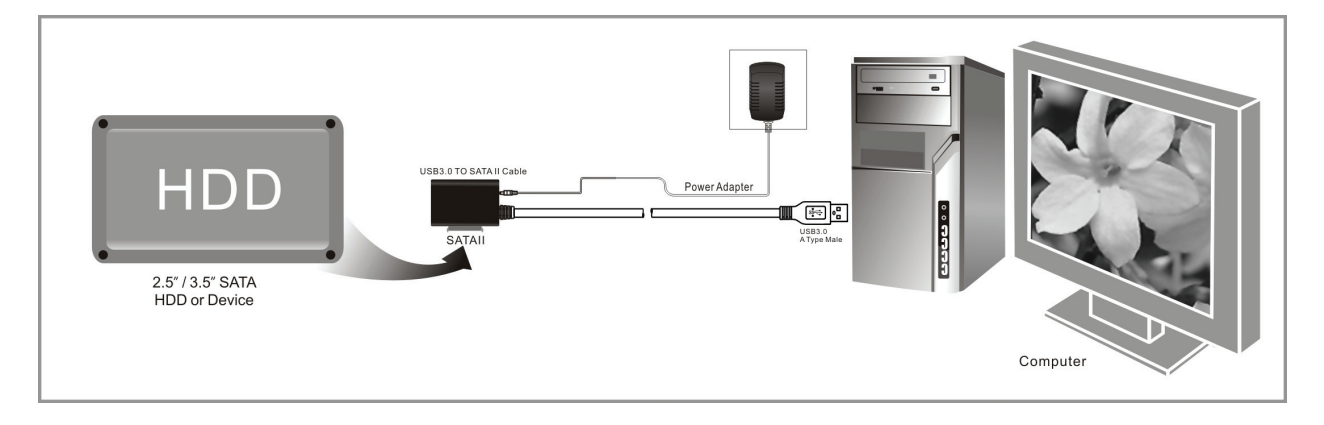

### **USAGE:**

- 1. Check your hard disk; USB 3.0 TO SATA II Adapter Cable and AC power supply are ready for using.
- 2. Connect the SATA port of product to hard disk (device with SATA port).
- 3. Connect power to product; when Power works ok if red LED light is working.
- 4. Connect USB 3.0 port of product to USB 3.0 port of PC, all connection is ok if LED light is working (Red & blue LED light are working at the same time, then you can access to data freely.
- 5. Hard disk will be automatically detected after all connection is ready, and then you can access to data. (Blue LED light is flashing shows that data access in progress.)

### **NOTICE:**

- 1. Please put product on the desk or a stable surface, and insure it is steady after connected with hard disk. Then please connect to power; don't remove hard disk while it is working, otherwise, data will be lost, even the hard disk will be damaged.
- 2. If the system can't automatically detect the device, then you need to format the hard disk use "Disk Management" or "Disk Utility".
- 3. The transfer speed can up to the rate of USB 3.0 if your PC also has USB 3.0 port while accessing data.
- 4. Please check whether the device has connected to USB 3.0 channel or not, if the transfer speed can't up to the rate of USB 3.0. And need you to note that there are some differences in actual transfer speed due to different hard disk.